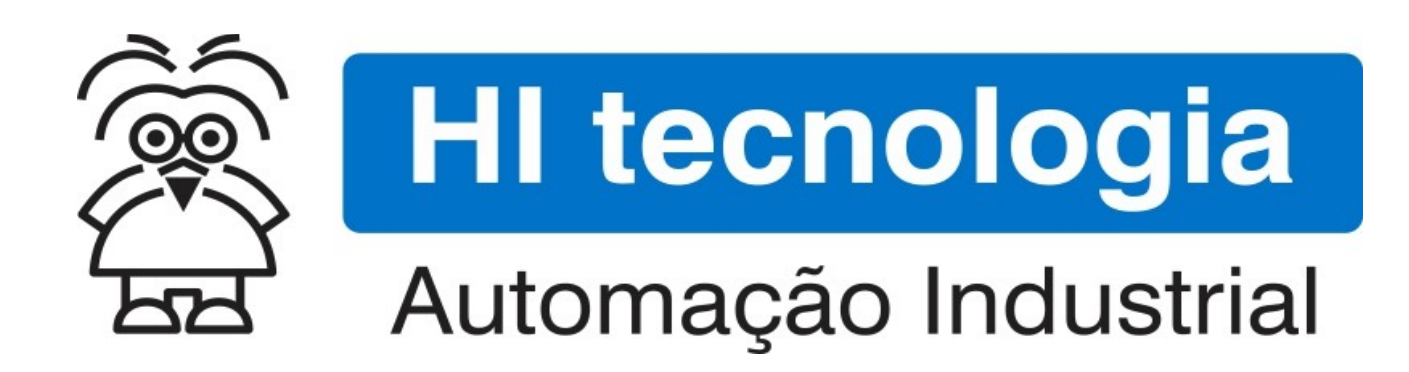

Nota de Aplicação

Interface de Controladores HI GII, GII-Duo e G3 com Dispositivos via Protocolo ASCII

HI Tecnologia Indústria e Comércio Ltda.

Documento de acesso Público

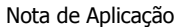

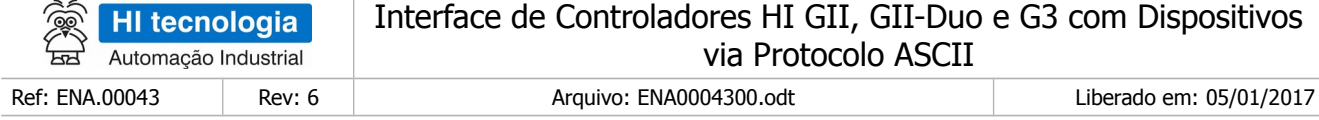

## Apresentação

Este documento foi elaborado pela **HI Tecnologia Indústria e Comércio Ltda.** Quaisquer dúvidas ou esclarecimentos sobre as informações contidas neste documento podem ser obtidas diretamente com o nosso departamento de suporte a clientes, através do telefone (19) 2139.1700 ou do email suporte@hitecnologia.com.br. Favor mencionar as informações a seguir para que possamos identificar os dados relativos a este documento.

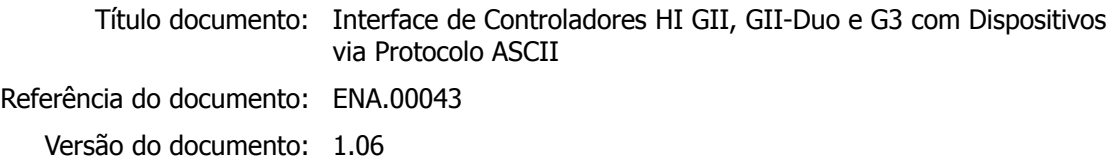

## HI Tecnologia Indústria e Comércio Ltda.

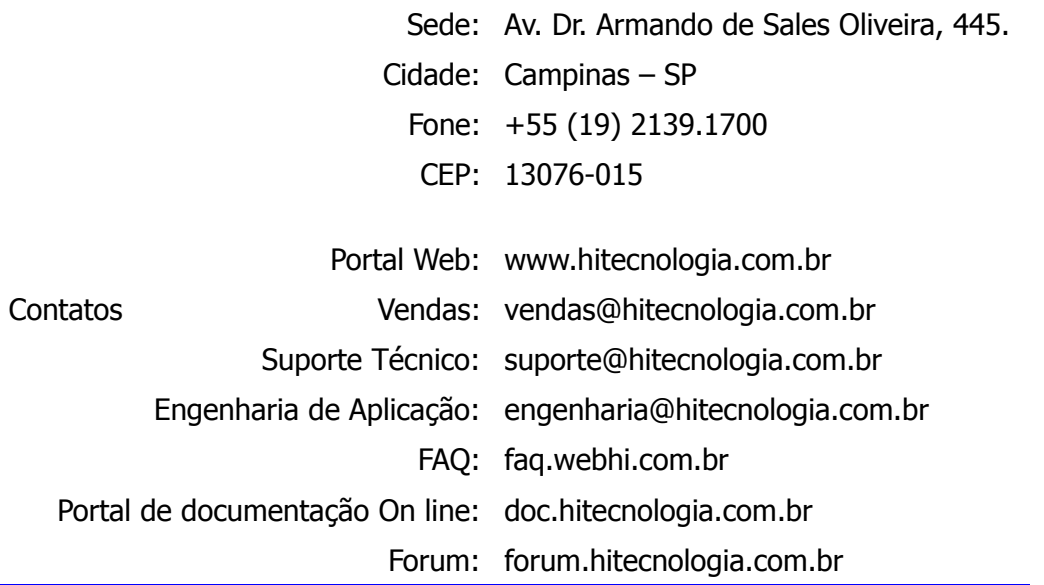

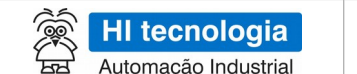

#### Interface de Controladores HI GII, GII-Duo e G3 com Dispositivos via Protocolo ASCII

Ref: ENA.00043

Rev: 6

Arquivo: ENA0004300.odt

Liberado em: 05/01/2017

# Índice

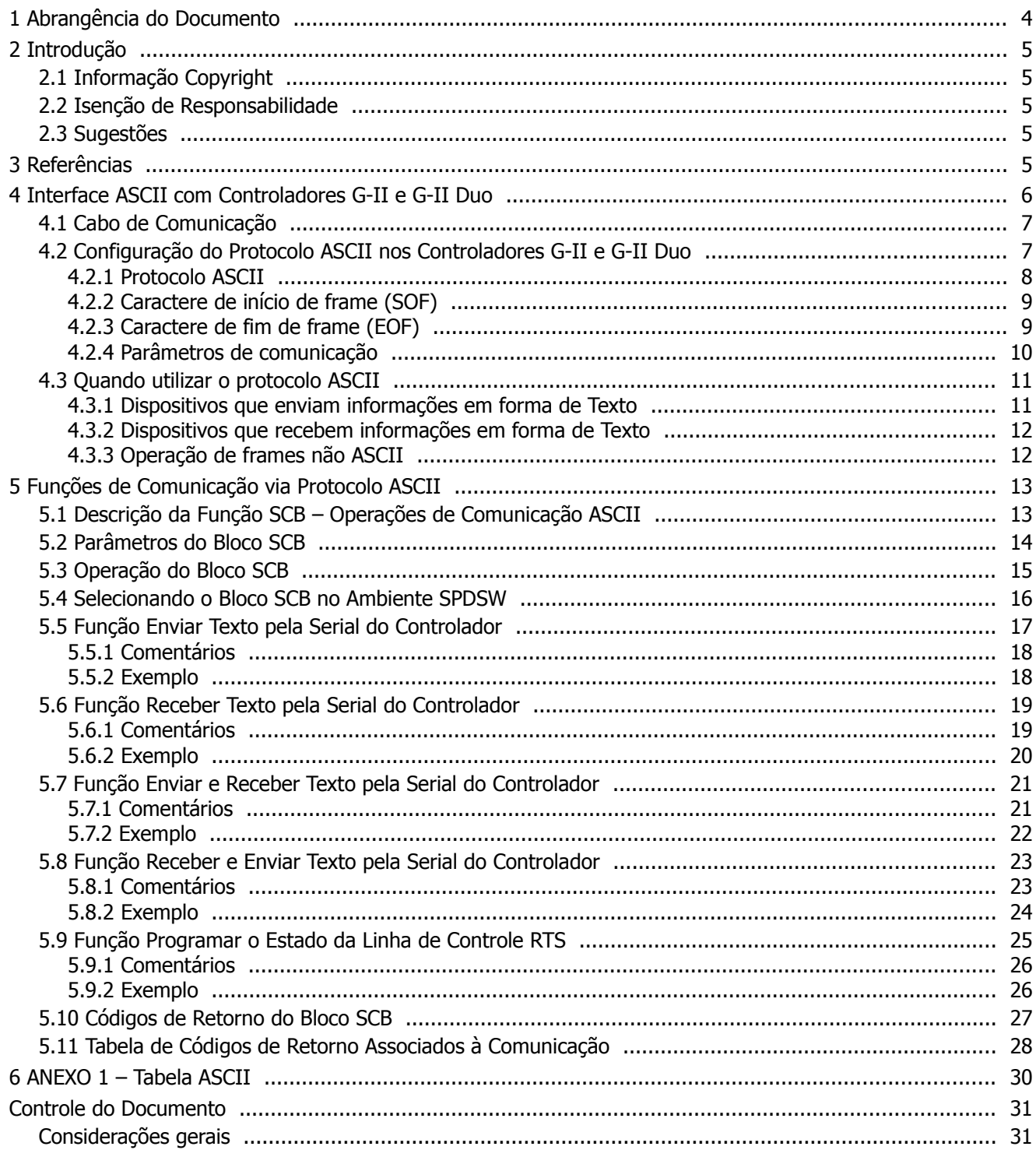

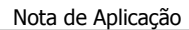

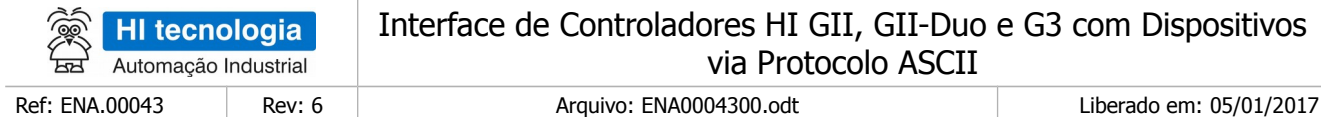

# <span id="page-3-0"></span>**1 Abrangência do Documento**

Este documento abrange os seguintes Controladores nas plataformas especificadas abaixo:

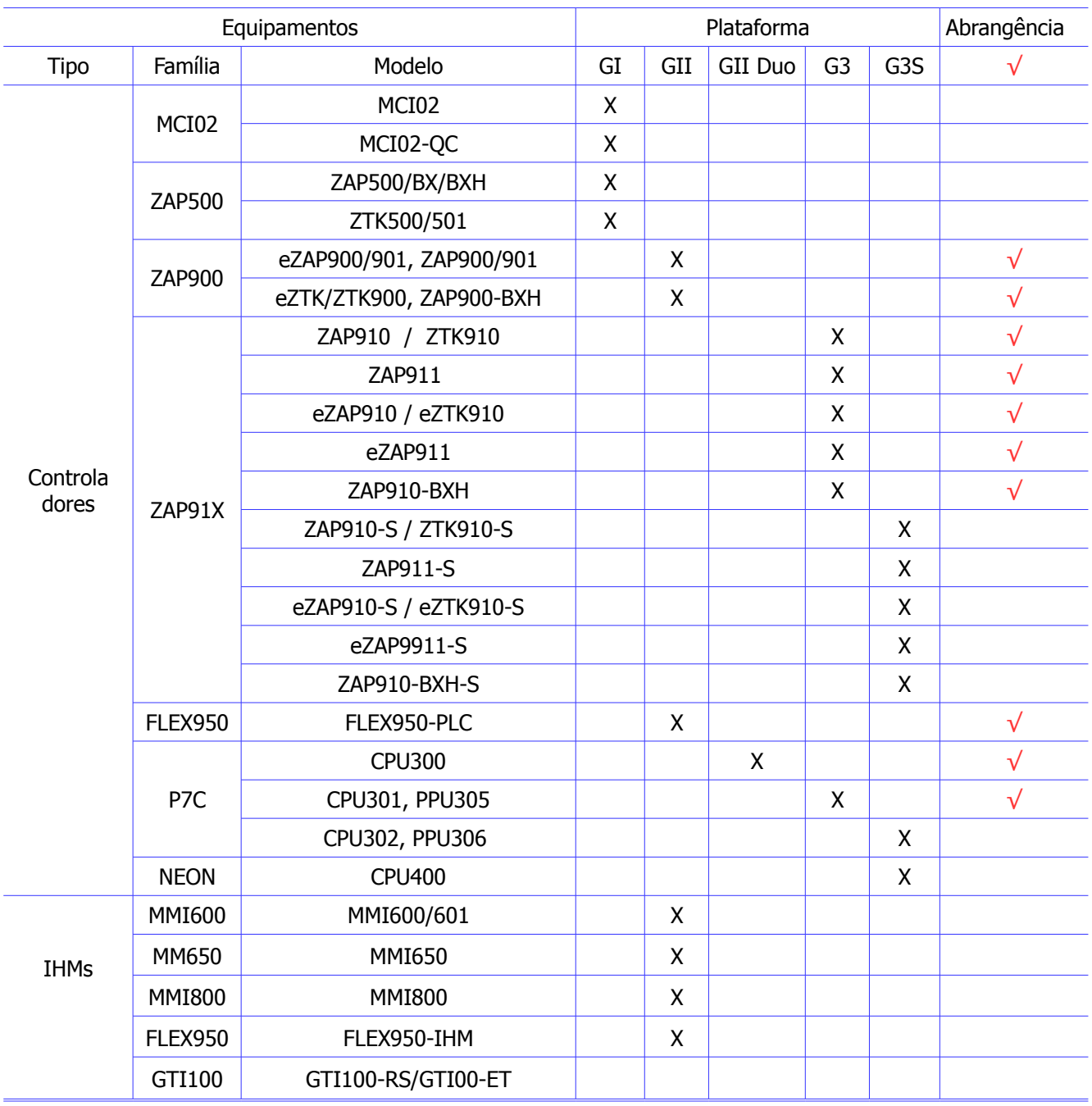

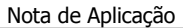

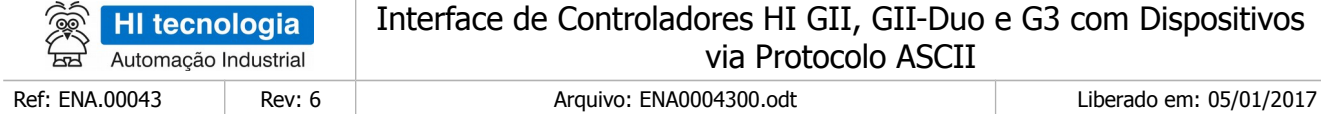

## <span id="page-4-4"></span>**2 Introdução**

Este documento tem como objetivo fornecer informações sobre como trocar dados com dispositivos remotos que possuam protocolo ASCII, utilizando controladores geração G-II e G-II Duo da HI Tecnologia, como por exemplo, com os controladores ZAP-900, ZAP-901 e P7C.

Com esta funcionalidade, dispositivos remotos tais como leitores de código de barras, cartões magnéticos, ópticos, buttons podem ser conectados aos controladores da HI Tecnologia e os dados obtidos por estes dispositivos, armazenados, processados ou acessados por sistemas supervisórios.

O documento é dividido nas seguintes seções:

- Apresentação das funções de envio / recepção de frames texto;
- Apresentação das funções de gerência de comunicação nos Controladores HI, geração G-II e G-II Duo.

O documento foi concebido visando transmitir ao usuário as informações relativas à utilização das funções de comunicação com uma rápida apresentação e fixando as informações por meio de exemplos práticos.

## <span id="page-4-3"></span>**2.1 Informação Copyright**

Este documento é de propriedade da HI Tecnologia Indústria e Comércio Ltda. © 2006, sendo distribuído de acordo com os termos apresentados a seguir.

Este documento pode ser distribuído no seu todo, ou em partes, em qualquer meio físico ou eletrônico, desde que os direitos de copyright sejam mantidos em todas as cópias.

### <span id="page-4-2"></span>**2.2 Isenção de Responsabilidade**

A utilização dos conceitos, exemplos e outros elementos deste documento é responsabilidade exclusiva do usuário. A HI Tecnologia Indústria e Comércio Ltda. não poderá ser responsabilizada por qualquer dano ou prejuízo decorrente da utilização das informações contidas neste documento.

## <span id="page-4-1"></span>**2.3 Sugestões**

Sugestões são bem vindas. Por favor, envie seus comentários para [suporte@hitecnologia.com.br](mailto:suporte@hitecnologia.com.br) Novas versões deste documento podem ser liberadas sem aviso prévio. Caso tenha interesse neste conteúdo acesse o site da HI Tecnologia regularmente para verificar se existem atualizações liberadas deste documento.

## <span id="page-4-0"></span>**3 Referências**

Todos os documentos e aplicativos referenciados abaixo estão disponíveis para *download* no site da HI Tecnologia: [www.hitecnologia.com.br](http://www.hitecnologia.com.br/)

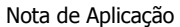

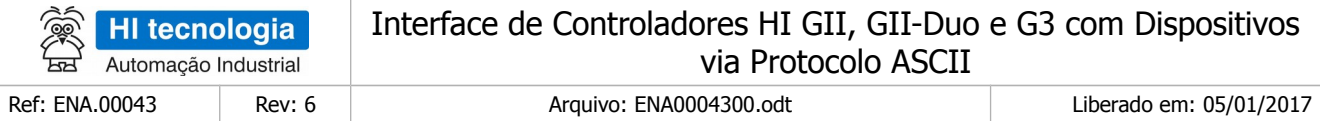

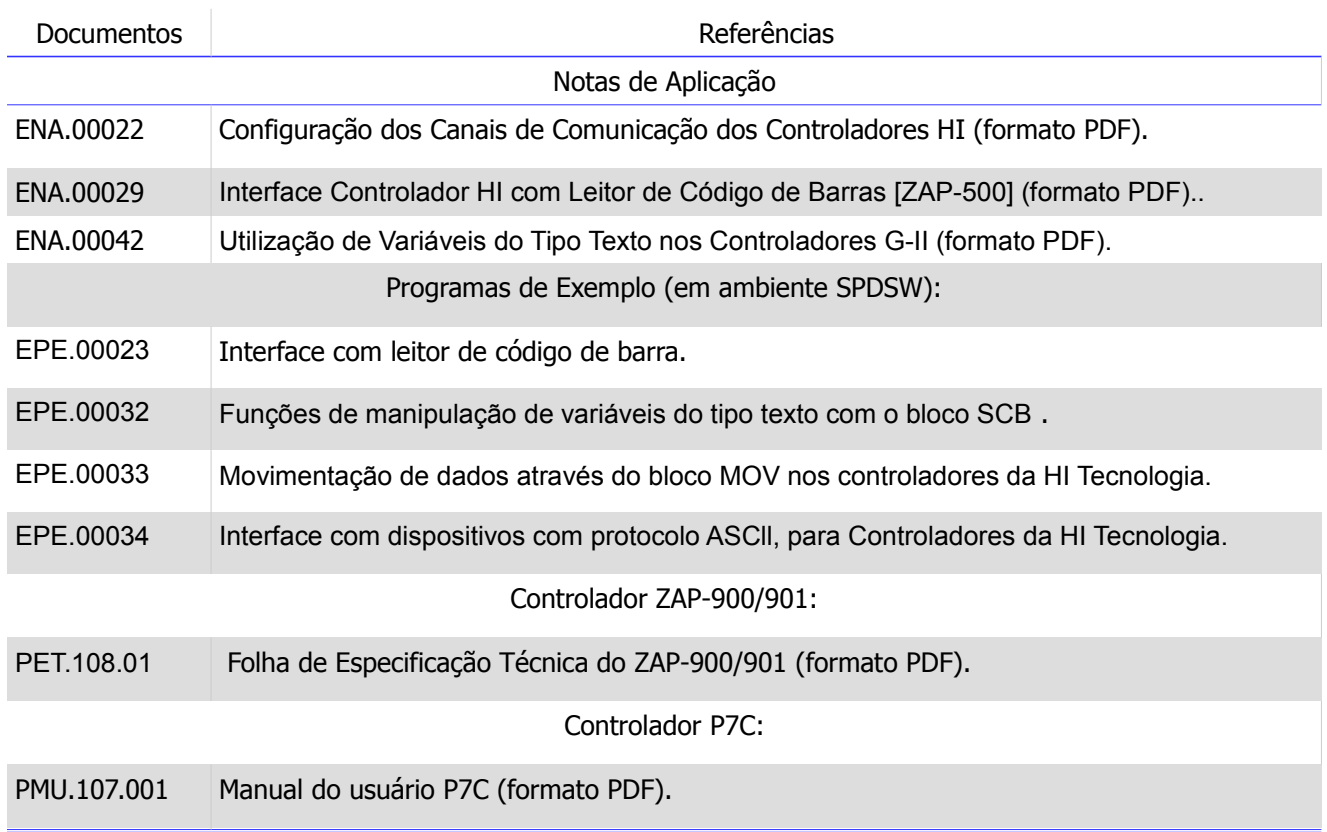

As funcionalidades para interface com dispositivos via protocolo ASCII estão disponíveis a partir das seguintes versões:

- Aplicativo SPDSW: Versão 2.5.00 ou superior.
- Controlador ZAP 900: Firmware versão 1.7.13 ou superior.
- Controlador ZAP 901: Firmware versão 1.7.13 ou superior.
- Controlador P7C: Firmware versão 1.0.07 ou superior.

## <span id="page-5-0"></span>**4 Interface ASCII com Controladores G-II e G-II Duo**

Normalmente, dispositivos que possuem protocolo ASCII, tais como leitores de código de barras, cartões magnéticos, etc., utilizam como meio de conexão uma interface serial RS232-C que pode ser conectada a qualquer uma das duas interfaces seriais disponíveis nos controladores HI – G-II e G-II Duo, conforme indicado na figura a seguir:

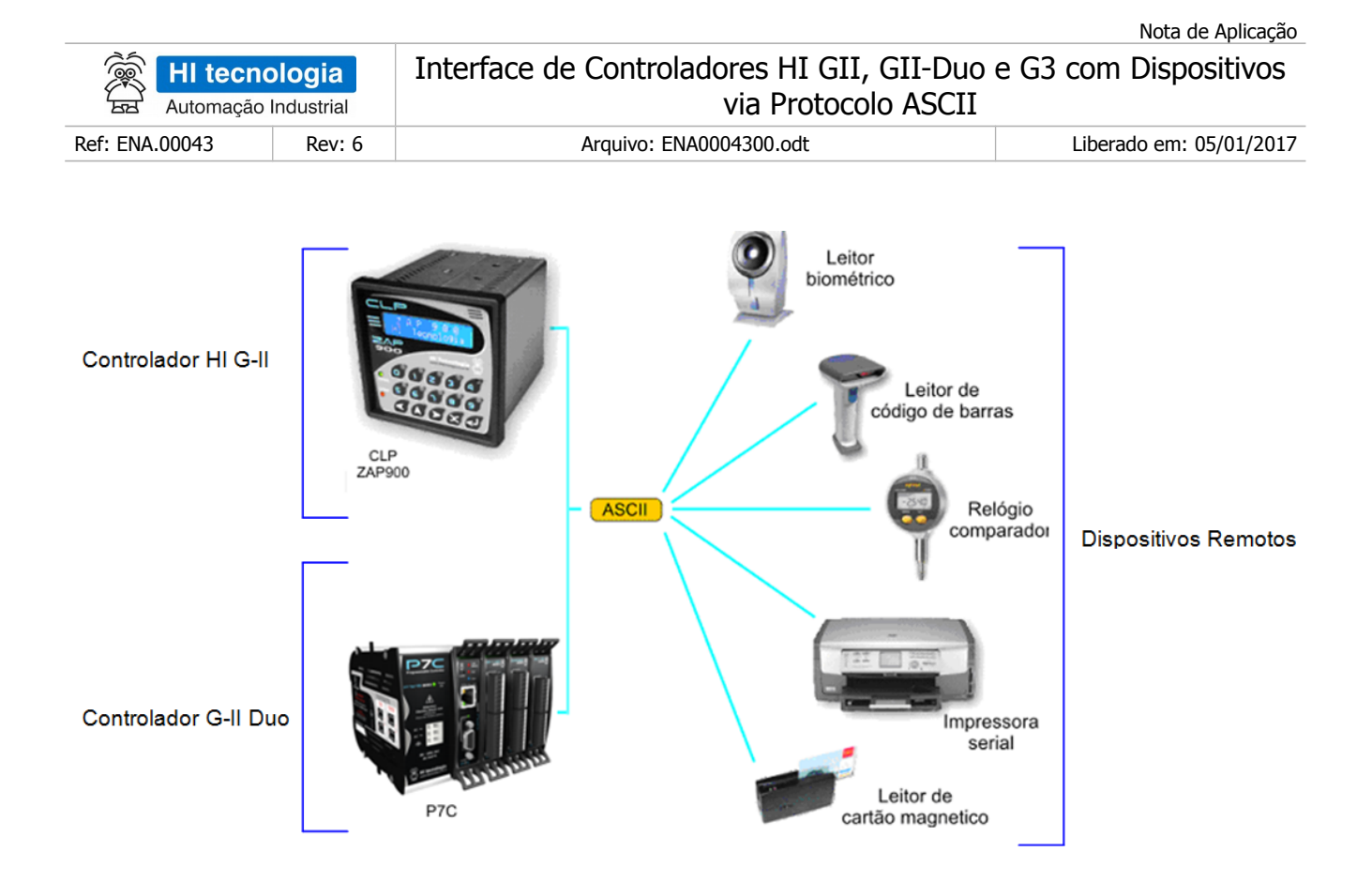

## <span id="page-6-1"></span>**4.1 Cabo de Comunicação**

Verifique na documentação fornecida juntamente com o seu dispositivo remoto a pinagem utilizada para disponibilizar os sinais da interface serial RS232-C. No site da HI Tecnologia [\(www.hitecnologia.com.br\)](http://www.hitecnologia.com.br/) tem-se disponíveis a especificação dos pinos associados aos canais de comunicação de nossos controladores G-II e G-II Duo.

## <span id="page-6-0"></span>**4.2 Configuração do Protocolo ASCII nos Controladores G-II e G-II Duo**

A primeira etapa no processo de comunicação entre o dispositivo remoto e os controladores da HI Tecnologia é certificar-se que os parâmetros de comunicação dos dois equipamentos estão configurados de maneira compatível.

Para tanto, verifique o setup do dispositivo remoto a ser utilizado, e para a configuração da comunicação nos controladores HI, utilize o aplicativo SDPSW, selecione a opção "Ferramentas | Comunicação | Serial do Controlador". Ao selecionar esta opção apresenta-se o seguinte formulário:

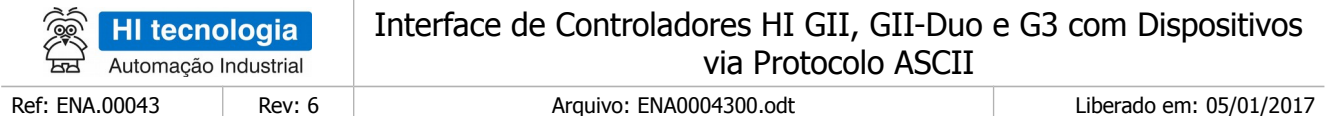

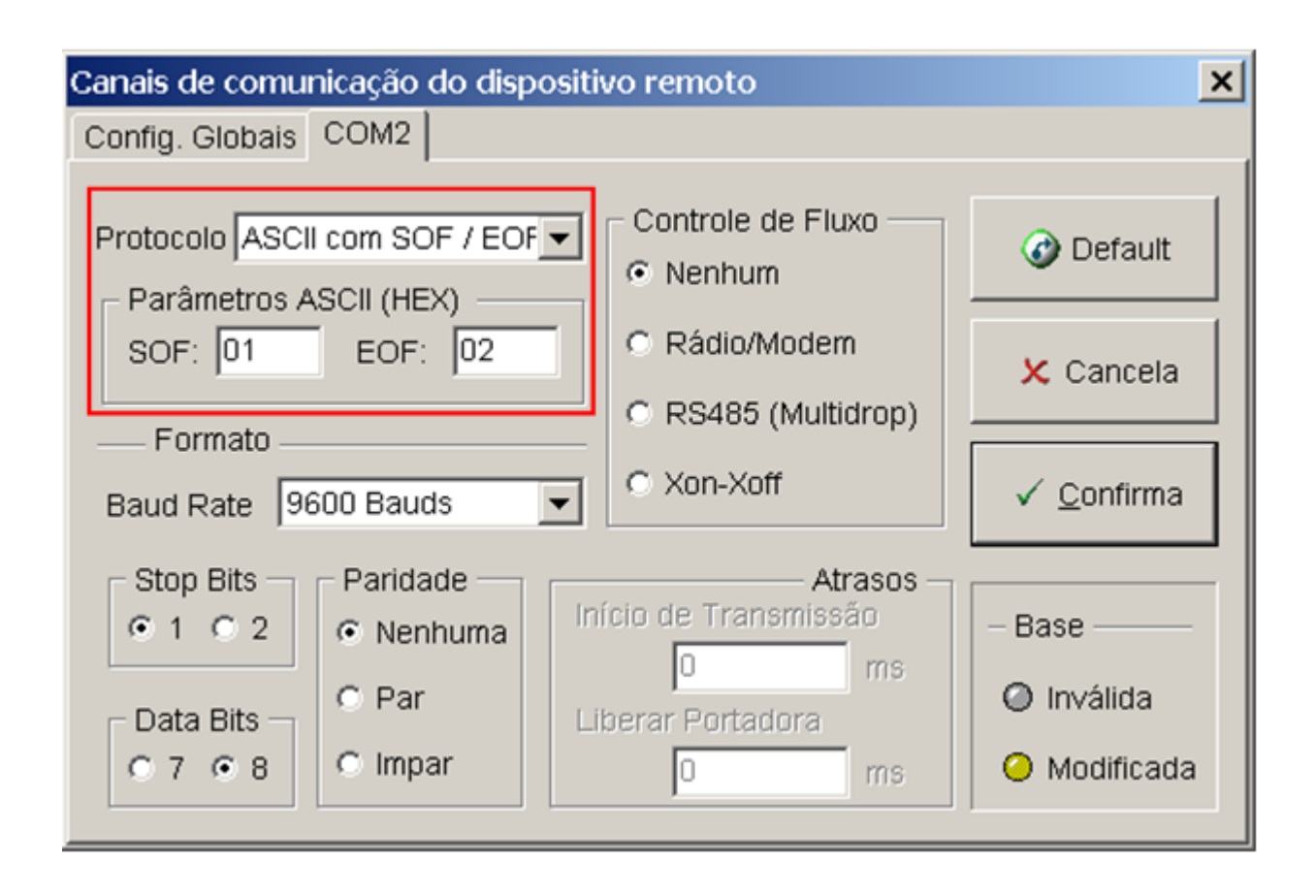

Neste formulário tem-se a possibilidade de configurar o tipo de protocolo ASCII e os demais parâmetros de configuração. Para tal selecione o canal serial do controlador a ser configurado (COM1, COM2 ou COM3, se disponível), e após o tipo de protocolo ASCII a ser utilizado. Os parâmetros de comunicação são descritos em maiores detalhes a seguir.

### <span id="page-7-0"></span>4.2.1 Protocolo ASCII

Na opção "Protocolo", associada ao formulário do canal serial especificado, selecione o tipo de protocolo ASCII a ser utilizado. Neste caso, tem-se as seguintes opções:

- ASCII: Protocolo ASCII configurado sem caractere de inicio de frame (SOF) e sem caractere de fim de frame (EOF);
- ASCII com SOF: Protocolo ASCII configurado com um caractere de inicio de frame (SOF) e sem caractere de fim de frame (EOF);
- ASCII com EOF: Protocolo ASCII configurado sem caractere de inicio de frame (SOF) e com um caractere de fim de frame (EOF);
- ASCII com SOF / EOF: Protocolo ASCII configurado com um caractere de inicio de frame (SOF) e um caractere de fim de frame (EOF).

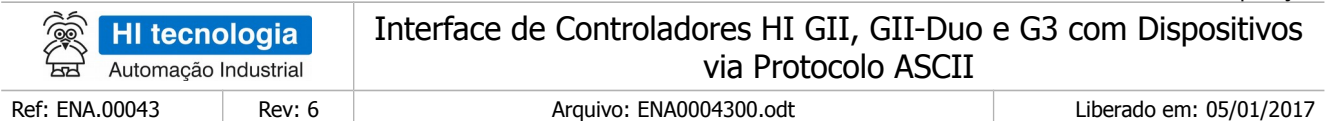

Se o protocolo ASCII selecionado necessita de caracteres SOF e / ou EOF, os seus respectivos códigos também devem ser especificados, conforme descrito abaixo.

#### <span id="page-8-1"></span>4.2.2 Caractere de início de frame (SOF)

O dispositivo remoto envia um *frame* texto para o controlador da HI Tecnologia, com a possibilidade de acrescentar um caractere delimitador de início de frame, conforme indicado, na figura a seguir:

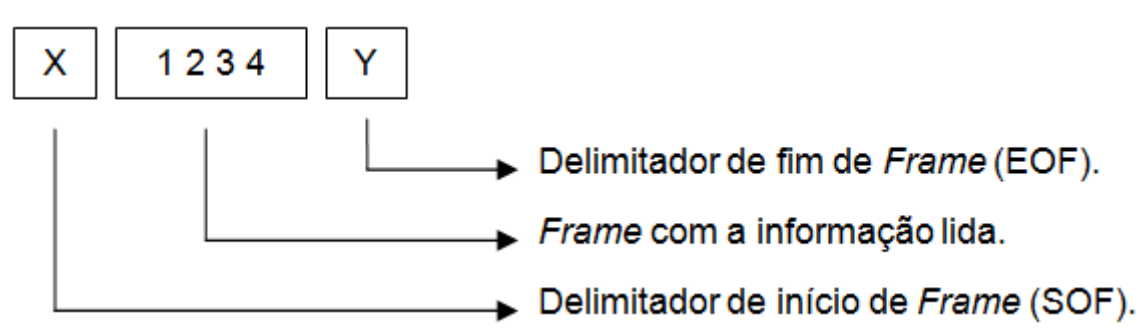

Formato do frame **1234** enviado pelo dispositivo remoto

Os dispositivos remotos podem ou não enviar caracteres de início e fim de frame. Para operação correta da comunicação entre o dispositivo remoto e o controlador da HI Tecnologia é necessário que ambos estejam configurados da mesma forma. Verifique na documentação do dispositivo remoto, e se necessário, defina e programe um caractere para indicar o início de frame. Note que se este dispositivo for um leitor de código de barras, este caractere deve ser diferente dos caracteres a serem lidos pelo leitor, e também diferente do caractere delimitador de fim de frame, se existir.

Exemplos:

- Se o caractere SOF for STX (start of text), deve-se especificar o valor 2 (hexadecimal) no campo SOF.
- Se o caractere SOF for "#" deve-se especificar o valor 8D (hexadecimal) no campo SOF.

Obs.: Ver tabela ASCII no Anexo 1 deste documento.

## <span id="page-8-0"></span>4.2.3 Caractere de fim de *frame* (EOF)

De maneira semelhante, a possibilidade de especificar um caractere de inicio de frame, também existe a possibilidade de acrescentar um caractere delimitador de fim de frame conforme indicado na figura a seguir:

Nota de Aplicação

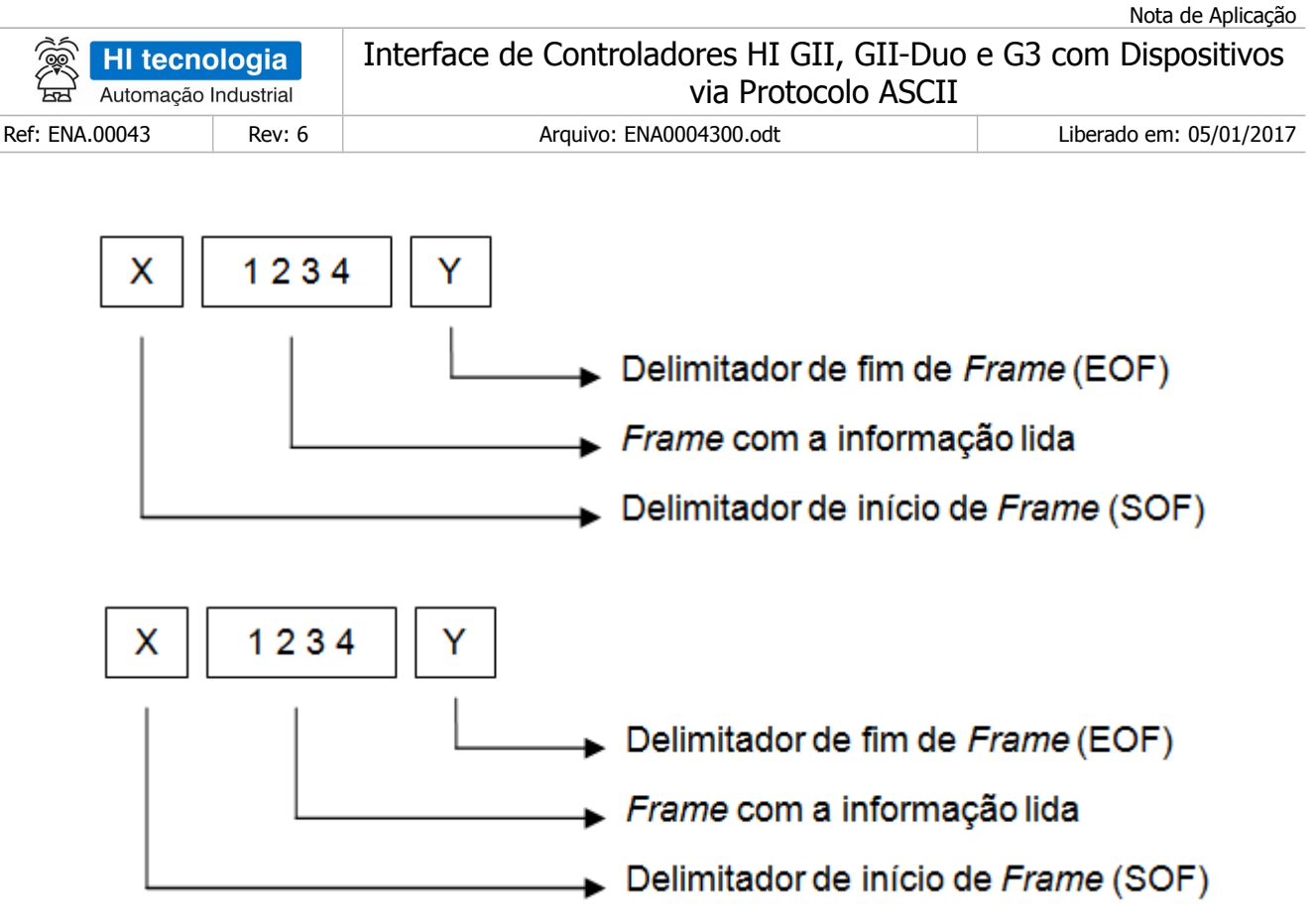

Formato do *frame* **1234** enviado pelo dispositivo remoto

Os dispositivos remotos podem ou não enviar caracteres de inicio e fim de frame. Para operação correta da comunicação entre o dispositivo remoto e o controlador da HI Tecnologia é necessário que ambos estejam configurados da mesma forma. Verifique na documentação do dispositivo remoto, e se necessário, defina e programe um caractere para indicar o fim de frame. Note que se este dispositivo for um leitor de código de barras, este caractere deve ser diferente dos caracteres a serem lidos pelo leitor, e também diferente do caractere delimitador de inicio de frame, se existir.

Exemplos:

- Se o caractere EOF for ETX (*end of text*) deve-se especificar o valor 3 (hexadecimal) no campo EOF.
- Se o caractere EOF for CR (*carriage return*) deve-se especificar o valor D (hexadecimal) no campo EOF.
- •

<span id="page-9-0"></span>Obs.: Ver tabela ASCII no Anexo 1 deste documento.

## 4.2.4 Parâmetros de comunicação

Certifique-se que o valor selecionado do "baud rate" e do formato do caractere (tamanho, paridade e stop bits) para o dispositivo remoto e do controlador da HI Tecnologia são iguais. Os valores *default* destes parâmetros para os controladores da HI Tecnologia são:

Este documento pode ser alterado sem notificação prévia Página 10 de 31

Nota de Aplicação

![](_page_10_Picture_147.jpeg)

- *Baud rate*: 9600
- *Data bits*: 8
- *Stop bits*: 1
- Paridade: sem paridade.

Verifique se o dispositivo remoto necessita de sinais de controle de fluxo para a troca de dados, por exemplo, de sinais de controle RTS, etc., e consulte a especificação do controlador HI utilizado, para identificar qual canal serial possui suporte para as linhas de controle necessárias para interfacear com o dispositivo remoto.

Para maiores informações sobre a configuração dos canais de comunicação dos controladores da HI Tecnologia consulte a Nota de Aplicação ENA00022, disponível para "*download"* em nosso *site* [www.hitecnologia.com.br.](http://www.hitecnologia.com.br/)

## <span id="page-10-1"></span>**4.3 Quando utilizar o protocolo ASCII**

O protocolo ASCII é normalmente utilizado para interfacear dispositivos que recebem ou enviam informações em forma de texto. A necessidade de seleção do protocolo ASCII para o respectivo canal de comunicação é dependente do tipo de recurso de comunicação a ser utilizado, conforme detalhado a seguir.

#### <span id="page-10-0"></span>4.3.1 Dispositivos que enviam informações em forma de Texto

Estes dispositivos obtêm informações do processo, formatam estes dados como um Texto e enviam através de canais de comunicação para serem tratados. Como exemplo pode-se citar: leitores de código de barra, scanners, leitores de cartões magnéticos, leitores biométricos etc. Dependendo do equipamento utilizado, o texto enviado pode ser delimitado com caracteres especiais no início e/ou no final do mesmo. Desta forma o formato geral do frame é o seguinte:

![](_page_10_Picture_148.jpeg)

Para receber frames com este formato, é necessário que o controlador utilizado tenha a sua porta de comunicação, configurada para operação com protocolo ASCII.

A especificação dos caracteres SOF e EOF, bem como a habilitação dos mesmos é realizada na configuração do canal de operação associado. Quando habilitada operação com SOF e/ou EOF estes caracteres são filtrados pelo driver de recepção, não sendo armazenados na variável texto Xnnn associada.

Este documento pode ser alterado sem notificação prévia Página 11 de 31

![](_page_11_Picture_223.jpeg)

#### <span id="page-11-1"></span>4.3.2 Dispositivos que recebem informações em forma de Texto

Estes dispositivos aguardam a recepção de frames de Textos pelo canal de comunicação. Como exemplo podese citar: impressoras, *modems*, painéis de *displays* de *Led´s* e etc.. Neste caso, o *frame* de informação a ser enviado deve ser criado em uma variável de texto (Xnnnn) qualquer do equipamento GII.

A utilização ou não, de caracteres de início de frame (SOF) ou final de frame (EOF) é definida pelo protocolo do equipamento que será conectado. Quando necessário, devem ser inseridos no texto antes do envio pelo canal de comunicação, mesmo que estejam especificados caracteres SOF e EOF no tipo de protocolo ASCII selecionado.

Note-se então que para enviarmos *frames* ASCII para um dispositivo remoto, os eventuais caracteres de inicio de frame (SOF) e de final de frame (EOF), mesmo que configurados no tipo de protocolo ASCII no controlador GII, NÃO são automaticamente enviados na transmissão do *frame* ASCII. Estes caracteres são válidos apenas para a recepção de *frames* ASCII. Quando for necessário enviar *frames* com estes caracteres SOF e/ou EOF estes devem ser inseridos na variável texto a ser enviada.

É importante notar que, para o envio de um frame ASCII qualquer, não é necessário que o canal de comunicação associado esteja configurado como ASCII. A função SCB de transmissão de dados ASCII está operacional independentemente do tipo de protocolo configurado para o canal de comunicação. Desta forma, pode-se, por exemplo, utilizar um canal serial do equipamento, configurado no protocolo SCP-HI (ou Modbus-RTU) para enviar informações de conexão para um *modem* e posteriormente se comunicar com o protocolo configurado, conforme ilustrado a seguir:

![](_page_11_Figure_6.jpeg)

O bloco SCB de envio de *frames* ASCII pode ser utilizado para configurar e enviar comandos para o *modem* associado em qualquer dos controladores

### <span id="page-11-0"></span>4.3.3 Operação de frames não ASCII

Todas as aplicações que utilizam comunicação nos exemplos citados anteriormente montam os *frames* de informação utilizando caracteres ASCII padrão. Entretanto o frame recebido ou enviado pelas funções de comunicação não necessita necessariamente de ser ASCII. Qualquer sequência de valores (bytes) pode ser montada e transmitida pelo canal de comunicação bem como, recebida pelo mesmo.

Em outras palavras, o protocolo ASCII permite envio e recepção de um conjunto de bytes em qualquer formato. A única restrição imposta pelo *driver* é que a quantidade de dados recebida ou enviada em cada transação de comunicação (envio ou recepção) não seja superior a 48 bytes, devido a limitação do tamanho das variáveis "X" do tipo texto.

Nota de Aplicação

Este documento pode ser alterado sem notificação prévia entrante de ser alterado sem página 12 de 31

![](_page_12_Picture_142.jpeg)

Interface de Controladores HI GII, GII-Duo e G3 com Dispositivos via Protocolo ASCII

Ref: ENA.00043 Rev: 6 Arquivo: ENA0004300.odt Liberado em: 05/01/2017

## <span id="page-12-1"></span>**5 Funções de Comunicação via Protocolo ASCII**

Para troca de dados com dispositivos remotos via protocolo ASCII, será utilizado um conjunto de funções do controlador através do bloco de controle SCB. Este bloco provê uma interface padronizada com funções que permitem enviar e receber dados para o dispositivo remoto. Os dados recebidos do dispositivo podem ser transferidos para memórias do controlador da HI Tecnologia, e posteriormente acessados pelo programa de aplicação corrente.

Neste caso as seguintes funções estão disponíveis:

- Enviar Frame Texto pela Serial do Controlador
- Receber Frame Texto pela Serial do Controlador
- Programar o Estado da Linha de Controle RTS do Controlador

A seguir, será realizada a apresentação mais detalhada de cada uma destas funções de comunicação.

### <span id="page-12-0"></span>**5.1 Descrição da Função SCB – Operações de Comunicação ASCII**

Em aplicações desenvolvidas no ambiente SPDSW deve-se utilizar o bloco SCB ("Bloco de Controle Padrão") para acesso às funções de comunicação ASCII nos controladores HI geração G-II e G-II Duo. O bloco SCB é composto por:

- 1 entrada E1
- 4 parâmetros (P1, P2, P3 e P4), e
- 1 saída S1

A figura abaixo ilustra um bloco SCB no programa de aplicação (*ladder*):

![](_page_12_Figure_20.jpeg)

![](_page_13_Picture_168.jpeg)

![](_page_13_Picture_169.jpeg)

A seguir descrevem-se os parâmetros associados ao bloco SCB, bem como a sua respectiva operação.

### <span id="page-13-0"></span>**5.2 Parâmetros do Bloco SCB**

Os elementos que compõem o bloco SCB são descritos abaixo:

- ➢ Parâmetro P1: Deve ser uma constante inteira do tipo **Knn**, onde o valor especificado para essa constante indica a função do bloco, devendo ser:
	- Igual a 240 para Enviar Frame Texto pela Serial do Controlador.
	- Igual a 241 para Receber Frame Texto pela Serial do Controlador.
	- Igual a 231 para Programar o Estado da Linha de Controle RTS do Controlador.
- ➢ Parâmetro P2: Deve ser uma memória inteira do tipo **Mnn**, a partir dessa deve existir uma sequência de memórias consecutivas com parâmetros de entrada associados à função selecionada. A quantidade de parâmetros é dependente de cada função que se deseja utilizar. Exemplo: Sendo Mxx igual a M10, a seqüência será M10, M11, M12... etc., até a quantidade de parâmetros necessários a função especificada.
- ➢ Parâmetro P3: Deve ser uma memória inteira do tipo **Mxx**, a partir dessa deve existir uma sequência de memórias consecutivas com parâmetros de saída associados à função selecionada. A quantidade de parâmetros é dependente de cada função que se deseja utilizar Exemplo: Sendo Mxx igual a M20, a sequência será M20, M21, M22... etc., até a quantidade de dados necessários a cada função especificada.
- ➢ Parâmetro P4: Deve ser uma memória inteira do tipo **Myy**, Nesta memória será retornado o código de retorno da execução da função especificada. Neste caso, se retornar um valor 0 (ZERO) indica função executada com sucesso, caso contrário indica o código de erro associado à execução da função selecionada.
- ➢ Entrada E1: sinal de habilitação do bloco SCB, onde:

Energizado - Bloco habilitado.

Desenergizado - Bloco desabilitado, não executa nenhuma função.

**Observação**: Cabe ressaltar que na funcionalidade deste bloco SCB, o tratamento das operações sobre estas funções de comunicação, somente é executado a cada **transição de ativação** desta entrada E1, devendo permanecer ativa até o término da execução da função indicado quando a saída S1 torna-se energizada.

 $\triangleright$  Saída S1: sinal de saída do bloco SCB, onde:

Este documento pode ser alterado sem notificação prévia Página 14 de 31

![](_page_14_Picture_121.jpeg)

Energizado - Término da execução da função de comunicação especificada.

Desenergizado – Bloco não habilitado, ou está habilitado, mas ainda não concluiu a execução da função de comunicação especificada.

**Observação**: Ao término da execução de função de comunicação deve-se testar o respectivo código de retorno referente ao resultado da execução da função. Para tal, vide especificação do parâmetro P4 deste bloco SCB.

### <span id="page-14-0"></span>**5.3 Operação do Bloco SCB**

Para utilização deste bloco SCB, deve-se seguir a seguinte sequência de operação:

- 1. Preencher os parâmetros P1, P2, P3 e P4 de acordo com cada função de comunicação a ser utilizada, ou seja, para cada função existe um conjunto de parâmetros específicos necessários para a correta execução da função.
- 2. Para ativar a função de comunicação especificada do tipo texto deve-se gerar uma transição de subida na entrada E1. Esta entrada E1 deve permanecer ativa até o término da execução da função, indicado quando a saída S1 torna-se energizada.
- 3. Aguardar o término da execução da função selecionada, indicada quando a saída S1 torna-se ativa.
- 4. Após o término da execução da função deve-se analisar o código de retorno referente à execução da função retornado na memória especificada no parâmetro P4. Em linhas gerais, se o código de retorno for 0 (ZERO) indica que a função foi executada com sucesso, caso contrário indica o código de erro associado à execução da função selecionada. Se a função foi executada com sucesso, e se a mesma possuir parâmetros de resposta pode-se analisá-los nas memórias especificadas no parâmetro P3 deste bloco SCB.
- 5. Recomenda-se desabilitar a entrada E1 do bloco SCB, de modo que em sua próxima ativação seja gerada uma transição de subida, tal qual descrito no passo 2 acima.

![](_page_15_Picture_71.jpeg)

## <span id="page-15-0"></span>**5.4 Selecionando o Bloco SCB no Ambiente SPDSW**

No ambiente SPDSW, para inserir um bloco SCB em seu programa de aplicação (ladder), deve-se proceder como descrito a seguir:

Posicione o cursor no local desejado do programa Ladder, selecione a opção "**Especiais**" na palheta de comandos à esquerda da janela do editor ladder, e em seguida selecione o botão **. P.** 

![](_page_15_Figure_4.jpeg)

Após a inserção do bloco SCB no programa *Ladder*, deve-se configurar os parâmetros do mesmo.

![](_page_16_Picture_102.jpeg)

![](_page_16_Figure_1.jpeg)

Figura – Exemplo de Edição de um Bloco "SCB" no ambiente SPDSW

## <span id="page-16-0"></span>**5.5 Função Enviar Texto pela Serial do Controlador**

![](_page_16_Picture_103.jpeg)

![](_page_17_Picture_208.jpeg)

![](_page_17_Picture_209.jpeg)

![](_page_17_Picture_210.jpeg)

## <span id="page-17-1"></span>5.5.1 Comentários

- [OBS. A] A operação especificada neste bloco SCB somente é realizada a cada transição da entrada E1 deste bloco SCB. Assim, a cada operação desejada deve-se gerar uma transição de subida nesta entrada E1 em sua respectiva aplicação ladder.
- [OBS. B] O código associado ao canal de comunicação depende do controlador a ser utilizado para realizar a comunicação ASCII. Por exemplo:
	- ZAP900 => 0: COM1 ou Ethernet, 1:COM2, 2:COM3 (se disponíveis).
	- P7C => -1: Ethernet, 0:COM1, 1:COM2, 2:COM3 (se disponíveis.

#### <span id="page-17-0"></span>5.5.2 Exemplo

Este exemplo ilustra como enviar o conteúdo de uma variável do tipo texto através da porta de comunicação COM1 do controlador. Neste exemplo, utilizaremos a variável texto X0. Para realizar esta função de comunicação deve-se:

- 1. Inserir um bloco SCB no programa ladder, considerando, como exemplo, o seguinte mapa de memórias:
	- $·$  P1 = K0: Constante com valor 240, indicando função de envio de um *frame* texto.
	- $\cdot$  P2 = M0: *Buffer* com os parâmetros de entrada.
	- $\cdot$  P3 = M10: *Buffer* com os parâmetros de saída.
	- · P4 = M11: Código de retorno da execução da função.

![](_page_17_Picture_211.jpeg)

![](_page_18_Picture_165.jpeg)

![](_page_18_Picture_166.jpeg)

![](_page_18_Picture_167.jpeg)

- 2. Programar as memórias M0... M1 com os valores necessários para a configuração da função SCB;
- 3. Habilitar a entrada (**E1**) do bloco SCB, para programar e habilitar a função SCB;
- 4. Aguardar a saída (**S1**) do bloco SCB tornar-se ativa, indicando que a operação foi executada;
- 5. Analisar o a memória M11 para verificar se houve erro ou não na execução da função. Se o valor for o (ZERO) indica função executada com sucesso. Caso contrário deve-se analisar o código de erro especificado em M11 e realizar o seu devido tratamento;
- 6. Para uma nova execução da função SCB, deve-se gerar um novo pulso na entrada (**E1**) do bloco.

### <span id="page-18-1"></span>**5.6 Função Receber Texto pela Serial do Controlador**

![](_page_18_Picture_168.jpeg)

#### <span id="page-18-0"></span>5.6.1 Comentários

[OBS. A] A operação especificada neste bloco SCB somente é realizada a cada transição da entrada E1 deste bloco SCB. Assim, a cada operação desejada deve-se gerar uma transição de subida nesta entrada

![](_page_19_Picture_220.jpeg)

E1 em sua respectiva aplicação ladder.

[OBS. B] O código associado ao canal de comunicação depende do controlador a ser utilizado para realizar a comunicação ASCII. Por exemplo:

- ZAP900 = > 0: COM1 ou Ethernet, 1:COM2, 2:COM3 (se disponíveis)
- <span id="page-19-0"></span> $P7C = > -1$ : Ethernet, 0:COM1, 1:COM2, 2:COM3 (se disponíveis)

#### 5.6.2 Exemplo

Este exemplo ilustra como receber, através da porta de comunicação COM1 do controlador, um frame texto de um dispositivo remoto, armazenando o conteúdo recebido em uma variável do tipo texto. Neste exemplo, utilizaremos a variável texto X1 para armazenar o texto recebido. Para realizar esta função de comunicação deve-se:

- 1. Inserir um bloco SCB no programa Ladder, considerando, como exemplo, o seguinte mapa de memórias:
	- · P1 = K0: Constante com valor 241, indicando função de envio de um frame texto.
	- · P2 = M0: *Buffer* com os parâmetros de entrada.
	- · P3 = M10: Buffer com os parâmetros de saída.
	- · P4 = M11: Código de retorno da execução da função

![](_page_19_Picture_221.jpeg)

Programar a memória M0 e M10 com o valor necessário para a configuração da função SCB;

- 1. Habilitar a entrada (**E1**) do bloco SCB, para programar e habilitar a função SCB;
- 2. Aguardar a saída (**S1**) do bloco SCB tornar-se ativa indicando que a operação foi executada;
- 3. Analisar o a memória M11 para verificar se houve erro ou não na execução da função. Se o valor for o (ZERO) indica função executada com sucesso, e assim pode-se processar o conteúdo da variável X1 com os caracteres recebidos. Caso contrario deve-se analisar o código de erro especificado em M11 e realizar o seu devido tratamento;

![](_page_20_Picture_155.jpeg)

4. Para uma nova execução da função SCB, deve-se gerar um novo pulso na entrada (**E1**) do bloco.

## <span id="page-20-1"></span>**5.7 Função Enviar e Receber Texto pela Serial do Controlador**

![](_page_20_Picture_156.jpeg)

## <span id="page-20-0"></span>5.7.1 Comentários

- [OBS. A] A operação especificada neste bloco SCB somente é realizada a cada transição da entrada E1 deste bloco SCB. Assim, a cada operação desejada deve-se gerar uma transição de subida nesta entrada E1 em sua respectiva aplicação Ladder.
- [OBS. B] O código associado ao canal de comunicação depende do controlador a ser utilizado para realizar a

![](_page_21_Picture_222.jpeg)

comunicação ASCII. Por exemplo:

· ZAP900 => 0: COM1 ou Ethernet, 1:COM2, 2:COM3 (se disponíveis)

<span id="page-21-0"></span>· P7C => -1: Ethernet, 0:COM1, 1:COM2, 2:COM3 (se disponíveis)

#### 5.7.2 Exemplo

Este exemplo ilustra como enviar o conteúdo de uma variável do tipo texto através da porta de comunicação COM1 do controlador, e automaticamente ficar aguardando um texto de resposta do respectivo dispositivo remoto. Neste exemplo, será utilizado o conteúdo da variável texto X0 do controlador da HI Tecnologia para ser enviada para o dispositivo remoto, e será armazenado o texto de resposta recebido do respectivo dispositivo remoto na variável texto X2 do controlador da HI Tecnologia. Para realizar esta função de comunicação deve-se:

- 1. Inserir um bloco SCB no programa Ladder, considerando, como exemplo, o seguinte mapa de memórias:
- P1 = K0: Constante com valor 242, indicando função de envio de um frame texto
- P2 = M0: *Buffer* com os parâmetros de entrada
- P3 = M10: Buffer com os parâmetros de saída
- P4 = M11: Código de retorno da execução da função

![](_page_21_Picture_223.jpeg)

- 2. Programar as memórias M0, M1 e M10 com os valores necessários para a configuração da função SCB;
- 3. Habilitar a entrada (**E1**) do bloco SCB, para programar e habilitar a função SCB;
- 4. Aguardar a saída (**S1**) do bloco SCB tornar-se ativa indicando que a operação foi executada;
- 5. Analisar o a memória M11 para verificar se houve erro ou não na execução da função. Se o valor for o (ZERO) indica função executada com sucesso. Caso contrário deve-se analisar o código de erro especificado em M11 e realizar o seu devido tratamento;
- 6. Para uma nova execução da função SCB, deve-se gerar um novo pulso na entrada (**E1**) do bloco.

**CONTROL HI tecnologia** Automação Industrial ਲਿਕ

Interface de Controladores HI GII, GII-Duo e G3 com Dispositivos via Protocolo ASCII

Ref: ENA.00043 Rev: 6 Arquivo: ENA0004300.odt Liberado em: 05/01/2017

## <span id="page-22-1"></span>**5.8 Função Receber e Enviar Texto pela Serial do Controlador**

Função **Receber e Enviar Texto** 

Plataforma de Controlador

Esta função está disponível para controladores das famílias GII, GII-Duo e G3 da HI Tecnologia.

Descrição da Função

Primeiro aguarda a recepção de um frame texto do dispositivo remoto através da Serial do Controlador da HI Tecnologia, e posteriormente envia outro frame texto de resposta.

![](_page_22_Picture_161.jpeg)

## <span id="page-22-0"></span>5.8.1 Comentários

[OBS. A] A operação especificada neste bloco SCB somente é realizada a cada transição da entrada E1 deste

![](_page_23_Picture_212.jpeg)

bloco SCB. Assim, a cada operação desejada deve-se gerar uma transição de subida nesta entrada E1 em sua respectiva aplicação ladder.

- [OBS. B] O código associado ao canal de comunicação depende do controlador a ser utilizado para realizar a comunicação ASCII. Por exemplo:
	- ZAP900 => 0:COM1 ou Ethernet, 1:COM2, 2:COM3 (se disponíveis)
	- P7C => -1:Ethernet, 0:COM1, 1:COM2, 2:COM3 (se disponíveis)

#### <span id="page-23-0"></span>5.8.2 Exemplo

Este exemplo ilustra como receber um texto do dispositivo remoto através da porta de comunicação COM1 do controlador, e automaticamente enviar um texto de resposta para o respectivo dispositivo remoto.

Neste exemplo, será utilizada a variável texto X2 do controlador da HI Tecnologia para armazenar o texto recebido do respectivo dispositivo remoto, e posteriormente utilizado o conteúdo da variável texto X0 do controlador da HI Tecnologia para ser enviado como resposta para o dispositivo remoto. Para realizar esta função de comunicação deve-se:

- 1. Inserir um bloco SCB no programa Ladder, considerando, como exemplo, o seguinte mapa de memórias:
- P1 = K0: Constante com valor 243, indicando função de envio de um frame texto
- P2 = M0: *Buffer* com os parâmetros de entrada
- P3 = M10: *Buffer* com os parâmetros de saída
- P4 = M11: Código de retorno da execução da função

![](_page_23_Picture_213.jpeg)

![](_page_24_Picture_176.jpeg)

- 2. Programar as memórias M0, M1 e M10 com os valores necessários para a configuração da função SCB;
- 3. Habilitar a entrada (**E1**) do bloco SCB, para programar e habilitar a função SCB;
- 4. Aguardar a saída (**S1**) do bloco SCB tornar-se ativa, indicando que a operação foi executada;
- 5. Analisar o a memória M11 para verificar se houve erro ou não na execução da função. Se o valor for o (ZERO) indica função executada com sucesso. Caso contrário deve-se analisar o código de erro especificado em M11 e realizar o seu devido tratamento;
- 6. Para uma nova execução da função SCB, deve-se gerar um novo pulso na entrada (**E1**) do bloco.

## <span id="page-24-0"></span>**5.9 Função Programar o Estado da Linha de Controle RTS**

![](_page_24_Picture_177.jpeg)

Descrição da Função

Realizar a programação do estado da linha de controle RTS de um canal serial de um controlador da HI Tecnologia.

![](_page_24_Picture_178.jpeg)

![](_page_24_Picture_179.jpeg)

![](_page_24_Picture_180.jpeg)

![](_page_24_Picture_181.jpeg)

![](_page_25_Picture_180.jpeg)

![](_page_25_Picture_181.jpeg)

![](_page_25_Picture_182.jpeg)

#### <span id="page-25-1"></span>5.9.1 Comentários

- [OBS. A] A operação especificada neste bloco SCB somente é realizada a cada transição da entrada E1 deste bloco SCB. Assim, a cada operação desejada deve-se gerar uma transição de subida nesta entrada E1 em sua respectiva aplicação Ladder.
- [OBS. B] O código associado ao canal de comunicação depende do controlador a ser utilizado para realizar a comunicação ASCII. Por exemplo:
	- · ZAP900 => 0:COM1 ou Ethernet, 1:COM2, 2:COM3 (se disponíveis).
	- · P7C => -1:Ethernet, 0:COM1, 1:COM2, 2:COM3 (se disponíveis).

#### <span id="page-25-0"></span>5.9.2 Exemplo

Este exemplo ilustra como programar a linha de controle RTS do canal de comunicação COM1 para o estado LIGADO. Para realizar esta operação deve-se:

- 1. Inserir um bloco SCB no programa Ladder, considerando, como exemplo, o seguinte mapa de memórias:
- P1 = K0: Constante com valor 230, indicando função de gerência de comunicação
- P2 = M0: *Buffer* com os parâmetros de entrada
- P3 = M10: Buffer com os parâmetros de saída
- P4 = M11: Código de retorno da execução da função

![](_page_25_Picture_183.jpeg)

Nota de Aplicação

![](_page_26_Picture_169.jpeg)

![](_page_26_Picture_170.jpeg)

- 2. Programar as memórias M0... M2 com os valores necessários para a configuração da função SCB;
- 3. Habilitar a entrada (**E1**) do bloco SCB, para programar e habilitar a função SCB;
- 4. Aguardar a saída (**S1**) do bloco SCB tornar-se ativa indicando que a operação foi executada;
- 5. Analisar o a memória M11 para verificar se houve erro ou não na execução da função. Se o valor for o (ZERO) indica função executada com sucesso. Caso contrário deve-se analisar o código de erro especificado em M11 e realizar o seu devido tratamento;
- 6. Para uma nova execução da função SCB, deve-se gerar um novo pulso na entrada (**E1**) do bloco.

### <span id="page-26-0"></span>**5.10 Códigos de Retorno do Bloco SCB**

Após a execução de uma função SCB para as funções de comunicação descritas neste documento, deve-se verificar no parâmetro P4 do referido bloco SCB o respectivo código de retorno resultante da execução da função. De maneira geral, o código de retorno 0 (ZERO) indica função executada com sucesso, caso contrário o valor numérico retornado corresponde a um código de erro detectado durante a execução da função.

![](_page_26_Picture_171.jpeg)

![](_page_27_Picture_193.jpeg)

## <span id="page-27-0"></span>**5.11 Tabela de Códigos de Retorno Associados à Comunicação**

![](_page_27_Picture_194.jpeg)

Nota de Aplicação

![](_page_28_Picture_113.jpeg)

![](_page_28_Picture_114.jpeg)

的 HI tecnologia Automação Industrial

Interface de Controladores HI GII, GII-Duo e G3 com Dispositivos via Protocolo ASCII

Ref: ENA.00043 Rev: 6 | Rev: 6 | Arquivo: ENA0004300.odt | Liberado em: 05/01/2017

## <span id="page-29-0"></span>**6 ANEXO 1 – Tabela ASCII**

Visando facilitar a consulta dos códigos de caracteres ASCII, segue tabela:

![](_page_29_Picture_53.jpeg)

Source: www.LookupTables.com

![](_page_30_Picture_1.jpeg)

#### Interface de Controladores HI GII, GII-Duo e G3 com Dispositivos via Protocolo ASCII

Ref: ENA.00043 **Rev: 6** Rev: 6 **Ref: ENA.0004300.odt** Ref: ENA0004300.odt Liberado em: 05/01/2017

## **Controle do Documento**

#### **Considerações gerais**

- 1. Este documento é dinâmico, estando sujeito a revisões, comentários e sugestões. Toda e qualquer sugestão para seu aprimoramento deve ser encaminhada ao departamento de suporte ao cliente da **HI Tecnologia Indústria e Comércio Ltda.**, fornecendo os dados especificados na "Apresentação" deste documento.
- 2. Os direitos autorais deste documento são de propriedade da **HI Tecnologia Indústria e Comércio Ltda.**

<span id="page-30-1"></span><span id="page-30-0"></span>![](_page_30_Picture_161.jpeg)